# Tracking Assistantship Contract Status

# **1. Log in to MyUNM**.

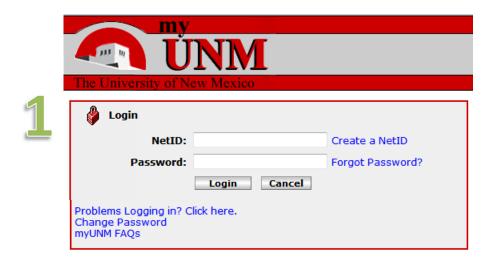

# 2. Select "Employee Life" tab and click to enter LoboWeb.

| My Account Velcome Paul P Brault<br>Content Layout You are currently logged in.                                                                                                    | Faculty Lif : Emissore | Life                                                                                                    |     |
|----------------------------------------------------------------------------------------------------|------------------------|----------------------------------------------------------------------------------------------------|-----|
| Human Resources                                                                                                    |                        | LoboWeb For Employees                                                                                                    |     |
| General Information<br>+ IR Home<br>• ePAN<br>• clobs<br>• Salary Structure Table<br>Career Development<br>• Career Development Home Page<br>• Education and Training<br>• Job Enrichment | 2                      | What is LoboWeb?<br>LoboWeb is the place for employ one to view/update personal information, tax forms and more.<br>Enter LoboWeb |     |
| Career Ladders                                                                                                    |                        | LoboWeb is unavailable Saturday 7:00 pm - 8:30                                                                                    | om. |

| Verify you                                                                                                    | the GSAC page.<br>are in the "Employee" tab, ar                                                                                                    | nd then select                       | my UNM                                                                                                    |
|----------------------------------------------------------------------------------------------------|----------------------------------------------------------------------------------------------------|--------------------------------------|----------------------------------------------------------------------------------------------------|
|                                                                                                    | duate Student Assistantship (                                                                                                    |                                      | ck to<br>byvee Life Tab                                                                                                    |
|                                                                                                    |                                                                                                    |                                      | Student Financial Aid Faculty & Advisors Employee Paysent                                                                                                    |
|                                                                                                    |                                                                                                    |                                      | Search Go                                                                                                    |
|                                                                                                    | "View, Delete, Revise o                                                                                                    | or                                   | Employee                                                                                                    |
|                                                                                                    | ate Graduate Student                                                                                                    |                                      |                                                                                                    |
|                                                                                                    | itship Contract."                                                                                                    |                                      | Welcome to LoboWeb for Employees! You Can view personal information such<br>Demographic Self-Service Information (i.e. home advress)<br>Emergency Contacts<br>Annuities and Donations                                                                                                    |
| 5. Enter                                                                                                    | the desired search cri                                                                                                    | iteria.                              | W4 Forms<br>Direct Deposit Information                                                                                                    |
| You can vie                                                                                                    | ew by Banner ID, view by a sp                                                                                                    | ecific contract                      | Please remember that history will build beginning Janua y 2, 2008. Information                                                                                                    |
| number, vi                                                                                                    | iew by last name, view a list c                                                                                                    | of contracts                         | Should you have any questions, be sure to call us at the Banner HR/Payroll Su                                                                                                    |
| submitted                                                                                                    | between specified dates, or v                                                                                                    | view all                             |                                                                                                    |
| contracts p                                                                                                    | prepared by a specific origination                                                                                                    | tor.                                 | Personal Information<br>Update race/ethnicity information; veteran starus, disability status, upda<br>Make Bursar Payments<br>Pay Bursar billed insurance, parking tickets, etc. by credit card, checking<br>2014 United Way Campaign<br>Pledge Now!<br>Benefits and Deductions                                                                                                    |
|                                                                                                    |                                                                                                    |                                      | Retirement, Health, Flexible Spending, Miscel aneous, Beneficiaries, Benef<br>Pay Information<br>Direct Deposit, Earnings History, Deductions History, Pay Stubs                                                                                                    |
|                                                                                                    |                                                                                                    |                                      | Tax Forms<br>W4 Form, W2 Statement                                                                                                    |
|                                                                                                    |                                                                                                    |                                      | Jobs Summary<br>List of Jobs and Associated Transactions                                                                                                    |
|                                                                                                    |                                                                                                    |                                      | Leave Balances<br>List of Leave Balances                                                                                                    |
|                                                                                                    |                                                                                                    |                                      | Time Sheet (Approvals and View Only)<br>Departmental Time Entry Approvals and View                                                                                                    |
|                                                                                                    |                                                                                                    |                                      | Faculty Load and Componentium<br>Compensation and Acknowledgement, View Your Worwood Calculation, Fa                                                                                                    |
|                                                                                                    |                                                                                                    |                                      | UNM Graduate Student Assistantship Contracts                                                                                                    |
|                                                                                                    |                                                                                                    |                                      | Review Graduate Student Assistantships                                                                                                    |
|                                                                                                    |                                                                                                    |                                      | Review, Approve, or Return Graduate Student Assistantship Contracts                                                                                                    |
|                                                                                                    |                                                                                                    |                                      | Review, Approve, or Return Graduate Student Assistantship Contracts                                                                                                    |
| C MyUNM - Internet EX                                                                                                    | <b>oplorer</b><br>"myinta <b>umedu</b> (თ/ender.UserLayouRoottiode.uPA/P_tparam=utf8utf=%2Fcp                                                                                                    | %2Fip%2Flogin%3Fsys%3Dsctssb%26api%  | Review, Approve, or Return Graduate Student Assistantship Contracts         C HyUllH - Internet Explorer         C () () () () () () () () () () () () ()                                                                                                    |
| File Edit View Favo                                                                                                    |                                                                                                    | %2Fp%2Flogn%3Feys%3Dectedb%26apl%    | ElyUllIII - Internet Explorer     Solution - Internet Explorer     Solution - Internet Explorer     Solution - Internet - Internet - Inte  |
| File Edit View Favo<br>my UNM                                                                                                    | /myintg. <b>unm.edu</b> /cp/render.UserLayoutRootNode.uP?uP_tparam=utf8utf=%2Fcp                                                                                                    | Waling Walington Walington Walington | C hyuliki - Internet Explorer<br>C C C C C C C C C C C C C C C C C C C                                                                                                     |
| File Edit View Favo<br>my UNNM<br>C Back to<br>Employee Life Tab                                                                                                    | jmying <b>um.edu</b> (op)render.UserLayouRootNode.uPAP_tparam=utf8utf=%2Fcp<br>xites Tools Help                                                                                                    | %2Fp%2Flogn%3Fpyr%3Dsctadb%26ap9     | ElyUllIII - Internet Explorer     Solution - Internet Explorer     Solution - Internet Explorer     Solution - Internet - Internet - Inte  |
| File Edit View Favo<br>my UNNM<br>C Back to<br>Employee Life Tab                                                                                                    | /myintg. <b>unm.edu</b> /cp/render.UserLayoutRootNode.uP?uP_tparam=utf8utf=%2Fcp                                                                                                    | %3Fp%3Fogn%3F9rs%3Dsctads%26sp%      | C hyuliki - Internet Explorer<br>C C C C C C C C C C C C C C C C C C C                                                                                                     |
| File Edit View Favo<br>The Edit View Favo<br>The E | jmying <b>um.edu</b> (op)render.UserLayouRootNode.uPAP_tparam=utf8utf=%2Fcp<br>xites Tools Help                                                                                                    | %3Fp%3Flogn%3Fpyr%3Dsctadb%26sp%     | C HyURH - Internet Explorer         C → main thes://myintg.urm.edu/mp/render.UserLayoutRootNode.LPALP_tparam=utfButf=%2Fcp%2Fp%2Fk         File Edit View Favorites Tools Help         T > UNML         [8] Back to<br>Employee Life Tab                                                                                                    |
| Construction of the second second se                                                                                                    | jmying um.edu(g)/ender.UserLayouRootHode.uPAP_tparam=utf8utf=%2Fcp<br>vites Tools Help<br>ancial Aid Faculty & Advisors Employee Payment<br>Go                                                                                                   | %3Fp%3Fogn%3Fogn%3Dsctadb%26apf      | INVUINI - Internet Explorer         Image: Standard Standard S                                                      |
| Construction     Construction     Construction     Construction     Construction     Construction     Construction                                                                                                    | imying um.edu(op)ender.UserLayoutRootNode.uPAP_tparam=utf8utf=%2Fcp<br>vites Tools Help<br>ancial Aid Faculty & Advisors Employee Payment                                                                                                    |                                      | PyURH - Internet Explorer      Or Internet Explorer      Or Inter |
| Ceneral of the function of the second of the second of the                                                                                                    | imying um.edu(o)/ender.UserLayouRootHode.uPhP_tparam=utf&utf=%2Fop<br>vites Tools Help<br>ancial Aid Faculty & Advisors Employee Payment<br>Go                                                                                                   |                                      | PyURH - Internet Explorer      Or Internet Explorer      Or Inter |
| Constant of the second of the second of the                                                                                                    | Imying um.edu(op)ender.UserLayouRkootHode.uPAP_tparam=utf&utf=%2Fop<br>writes Tools Help  ancial Aid / Faculty & Advisors / Employee / Payment Go - straduate StUdent Assistantship Contract Revise, or Terminate Graduate Student Assistantship |                                      | FigUIIIII - Internet Explorer   Image: State of the submitted of the submitted of the submi             |
| Constant of the second of the second of the                                                                                                    | imying um.edu(o)/ender.UserLayouRootHode.uPhP_tparam=utf&utf=%2Fop<br>vites Tools Help<br>ancial Aid Faculty & Advisors Employee Payment<br>Go                                                                                                   |                                      | Internet Explorer     Image: State to Search Criteria   View by Banner ID:                                                                                                    |
| Constant of the second of the second of the                                                                                                    | Imying um.edu(op)ender.UserLayouRkootHode.uPAP_tparam=utf&utf=%2Fop<br>writes Tools Help  ancial Aid / Faculty & Advisors / Employee / Payment Go - straduate StUdent Assistantship Contract Revise, or Terminate Graduate Student Assistantship |                                      | FlyUHH-Internet Explorer   Image: State of the submertain and the submertain and the submer             |
| Constant of the second of the second of the                                                                                                    | Imying um.edu(op)ender.UserLayouRkootHode.uPAP_tparam=utf&utf=%2Fop<br>writes Tools Help  ancial Aid / Faculty & Advisors / Employee / Payment Go - straduate StUdent Assistantship Contract Revise, or Terminate Graduate Student Assistantship |                                      | Image: Search Criteria   Search Criteria   View by Banner ID:   View by last name:                                                                                                    |
| Capaceder Here<br>View, Delete,<br>RELEASE: 1                                                                                                    | Imying um.edu(op)ender.UserLayouRkootHode.uPAP_tparam=utf&utf=%2Fop<br>writes Tools Help  ancial Aid / Faculty & Advisors / Employee / Payment Go - straduate StUdent Assistantship Contract Revise, or Terminate Graduate Student Assistantship |                                      | Hydlild - Internet Explorer Image: State of the submitted in the submitted in th       |

### 6. Navigating and viewing contract status tabs

Contracts are organized under three different tabs, depending on status:

- A. Pending tab –This tab shows contracts that are new, pending approval, or returned for correction.
- B. Processed/Terminated/Revised tab This shows contracts that have been completed, terminated or revised.
- C. Waivers Requested tab This tab shows only contracts for which a GPA waiver or a background check were requested when the contract data was entered. This tab is only informational.

To view the contracts under each tab, click on the appropriate tab. You can sort the contracts by clicking on the appropriate column headers.

Pending Tab:

| Pending Pro                                                      | cessed/Terminated | l/Revised Wai   | vers Requested   |                 |                                                                                             |                                 |                        |
|------------------------------------------------------------------|-------------------|-----------------|------------------|-----------------|---------------------------------------------------------------------------------------------|---------------------------------|------------------------|
| Here is the                                                      | list of studen    | ts for origir   | ator             |                 |                                                                                             |                                 |                        |
|                                                                  | cords listed is 5 |                 |                  |                 | à                                                                                           |                                 | -                      |
| △ Contract #                                                     | △ Student Name    | Student ID<br>▼ | ▲ Submitted Date | △ Location Date | △ Pending Approva ▼                                                                         | I △ Status 4                    | ∆ Reject/Return R<br>⊽ |
| <u>188-00</u><br><u>187-00</u><br><u>186-00</u><br><u>185-00</u> |                   | 1.12            |                  |                 | Awaiting Action<br>Awaiting Action<br>Awaiting Action<br>Awaiting Action<br>Awaiting Action | Returned I<br>New<br>New<br>New | TE conflict; studen    |

#### Processed/Terminated/Revised Tab:

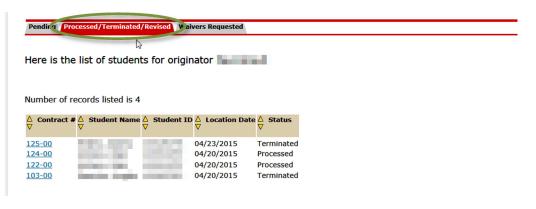

Waivers Requested Tab:

| Pending Processed/Terminated/Revised Waivers Requested                             |  |
|------------------------------------------------------------------------------------|--|
| Here is the list of students for originator                                        |  |
| Number of records listed is 1                                                      |  |
| $ \nabla  \nabla  \nabla  \nabla  \nabla  \nabla  \nabla  \nabla  \nabla  \nabla $ |  |
| 122-00 Grade Point                                                                 |  |

# 7. Tracking Contracts through Approval Process on Pending Tab

| Number of rec       | ords listed is 9      |                                                                                                    |                     |                  |                 |                           |               |                                           |
|---------------------|-----------------------|----------------------------------------------------------------------------------------------------|---------------------|------------------|-----------------|---------------------------|---------------|-------------------------------------------|
| ∆ Contract # ∆<br>⊽ | Originator Name       | ∆ Student Name<br>⊽                                                                                             | <b>∆</b> Student ID | Submitted Date ♥ | ∆ Location Date | A Pending Approval<br>♥   | ∆ Status<br>⊽ | ∆ Reject/Return Reason<br>▽               |
| 189-00              |                       |                                                                                                    |                     |                  |                 | Awaiting Action           | Returned      | This is a test                            |
| 188-00              |                       |                                                                                                    |                     |                  |                 | Awaiting Action           | Returned      | FTE conflict; student is internation 50%. |
| 187-00              |                       |                                                                                                    |                     |                  |                 | Awaiting Action           | New           |                                           |
| 186-00              |                       | The second second                                                                                               |                     |                  |                 | Awaiting Action           | New           |                                           |
| 185-00              |                       |                                                                                                    |                     |                  |                 | Awaiting Action           | New           |                                           |
| 145-00              |                       |                                                                                                    |                     |                  |                 | Awaiting Action           | New           |                                           |
| 144-00              | and the second second | the second second second second second second second second second second second second second second second se |                     | 04/28/2015       | 04/28/2015      | Student Approval          | Approvals     |                                           |
| 123-01              | -                     | month and the                                                                                                   |                     | 04/28/2015       | 04/28/2015      | Chair/PI/Dept<br>Approval | Approvals     |                                           |
| 105-01              |                       |                                                                                                    |                     | 04/28/2015       | 04/28/2015      | GS Approval               | Approvals     |                                           |

On the Pending tab, you can track the status of contracts that are awaiting action or pending approval.

The chart below explains status messages on the Pending tab:

| Pending Approval       | Status    | Description                      |
|------------------------|-----------|----------------------------------|
| Awaiting Action        | New       | Contract has been started by     |
|                        |           | originator and data has been     |
|                        |           | saved. Contract is NOT yet       |
|                        |           | submitted for approval. Click on |
|                        |           | contract number to edit and/or   |
|                        |           | to submit for approval.          |
| Chair/PI/Dept Approval | Approvals | Contract is awaiting approval by |
|                        |           | department approver. No          |
|                        |           | changes allowed.                 |

| Student Approval | Approvals | Contract has been approved by       |
|------------------|-----------|-------------------------------------|
|                  |           | department approver. It is now      |
|                  |           | awaiting acceptance by student.     |
|                  |           | No changes allowed.                 |
| GS Approval      | Approvals | Contract has been approved by       |
|                  |           | department approver and             |
|                  |           | accepted by student. It is now      |
|                  |           | under review at Graduate            |
|                  |           | Studies and awaiting final          |
|                  |           | approval. No changes allowed.       |
| Awaiting Action  | Returned  | Contract has been returned by       |
|                  |           | one of the approvers. See below     |
|                  |           | for more information on             |
|                  |           | returned contracts. The contract    |
|                  |           | is <b>not approved</b> and you must |
|                  |           | take further action to either       |
|                  |           | correct and resubmit or delete      |
|                  |           | the contract.                       |

# 8. Returned Contracts

A contract can be returned at any point in the approval process. When a contract is returned, you will see its status on the Pending tab is "Returned." You will also see text in the "Reject/Return Reason" column explaining the reason the contract was returned.

| Pending P       | rocessed/Terminate   | d/Revised Wai  | vers Requested   |                 |                          |          |                                                                                 |
|-----------------|----------------------|----------------|------------------|-----------------|--------------------------|----------|---------------------------------------------------------------------------------|
| Here is th      | ne list of stude     | nts for origir | ator             |                 |                          |          |                                                                                 |
| Number of       | records listed is    | 5              |                  |                 | De la                    |          |                                                                                 |
| ∆ Contract<br>⊽ | # ≜ Student Nam<br>⊽ | e              | ▲ Submitted Date | ▲ Location Date | e △ Pending Approva<br>▼ |          | A Reject/Return Reason<br>∇                                                     |
| 188-00          |                      |                |                  |                 | Awaiting Action          | Returned | FTE conflict; student is international and cannot accept appointment above 50%. |
| 187-00          | States States        |                |                  |                 | Awaiting Action          | New      |                                                                                 |
| 186-00          | the second second    |                |                  |                 | Awaiting Action          | New      |                                                                                 |
|                 |                      |                |                  |                 | Awaiting Action          | New      |                                                                                 |
| 185-00          |                      |                |                  |                 | Awalding Action          |          |                                                                                 |

For more information, click on the contract ID number. You will see a new tab called "Returns Log." Click on the tab to view the returns log. The log provides the Net ID of the person who returned the contract, along with the return/reject reason.

| Student Nam                          | e:                               | Student ID:                                                                                                    | Contract number: 188-00 |
|--------------------------------------|----------------------------------|----------------------------------------------------------------------------------------------------|-------------------------|
| Current Grad                         | uate Status: Active              |                                                                                                    |                         |
| Assistantship                        | Type Student Info Requirem       | nents Accountin Returns                                                                                                    | Log                     |
| a production of the second states of |                                  | A DESCRIPTION OF A DESCRIPTION OF A DESC |                         |
| Contract Retu                        | urn Comments Listing             |                                                                                                    |                         |
| Contract Retu<br>Date                | urn Comments Listing<br>Comments |                                                                                                    | User                    |

A returned contract is \*not\* approved and you MUST take action in order to resolve the issue. You should then take one of three actions, as appropriate: 1) delete the contract (see below); 2) submit the contract again for approval after issues have been resolved; 3) make edits to the contract and then submit the contract again for approval.

# 9. Deleting a Contract that has not been approved

You may delete a contract if it has not yet been submitted for approval, or if it has been returned.

1. Use the "View, Delete, Revise or Terminate Graduate Student Assistantship Contract" feature to search for the contract. Click on the appropriate Contract ID number. On the "Assistantship Type" tab of the appropriate contract, click "DELETE CONTRACT."

| Student Name: .                              | Student ID: | Contract number: 268-00 |
|----------------------------------------------|-------------|-------------------------|
| Assistantship Type Student Info Requirements | Accounting  |                         |
| Originator:                                  |             |                         |
| Head of offering department:                 |             |                         |
| Department Orgn Code: 457C - GS SPECIAL I    | NITIATIVES  | ~                       |
| Type of assistantship: Graduate Assistant    | $\sim$      |                         |
| Save changes DELETE CONTRACT                 |             |                         |

2. You will be asked to confirm that you want to delete the contract. If so, click "YES DELETE;" otherwise, click "RESET/DO NOT DELETE."

| Are you sure you want to delete contract: 268-00 |  |  |
|--------------------------------------------------|--|--|
| RESET/DO NOT DELETE YES DELETE                   |  |  |

NOTE: When you delete a contract, all information associated with the contract is removed and it will no longer appear on your list of contracts.

3. You will receive a confirmation that the contract has been deleted.

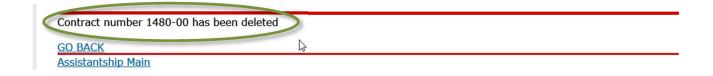

# **10. Viewing Processed/Approved Contracts**

Once a contract has been approved by Graduate Studies, it will no longer be visible on the Pending tab. Instead, you will find the contract on the "Processed/Terminated/Revised" tab.

| Number of records listed is 18 |                     |              |                      |               |
|--------------------------------|---------------------|--------------|----------------------|---------------|
| ∆ Contract # ☆ Originator Name | ∆ Student Name<br>♥ | ☆ Student ID | A Location Date<br>♥ | ∆ Status<br>⊽ |
| 164-00                         |                     | - Income     | 04/23/2015           | Processed     |
| 163-01                         |                     |              | 04/28/2015           | Terminated    |
| 163-00                         |                     |              | 04/23/2015           | Revised       |
| 162-01                         |                     |              | 04/24/2015           | Processed     |
| 162-00                         |                     |              | 04/23/2015           | Revised       |
| 161-01                         |                     |              | 04/24/2015           | Processed     |
| 161-00                         |                     |              | 04/23/2015           | Revised       |
| 143-01                         |                     |              | 04/24/2015           | Processed     |
| 143-00                         |                     |              | 04/24/2015           | Revised       |
| 125-00                         |                     |              | 04/27/2015           | Terminated    |
| 124-00                         |                     |              | 04/20/2015           | Processed     |
| 123-00                         |                     |              | 04/20/2015           | Revised       |
| 122-00                         |                     |              | 04/20/2015           | Processed     |
| 106-00                         | And in case of      |              | 04/24/2015           | Processed     |
| 105-00                         |                     |              | 04/17/2015           | Revised       |
| 103-00                         |                     |              | 04/20/2015           | Terminated    |
| 102-00                         |                     |              | 04/17/2015           | Processed     |
| 101-00                         |                     |              | 04/24/2015           | Processed     |

Below is a list of status messages on the "Processed/Revised/Terminated" tab:

| Status    | Description                   |
|-----------|-------------------------------|
| Completed | Contract has been approved by |
|           | Graduate Studies. Status will |
|           | update to "Processed" after   |
|           | nightly EPAF/Financial Aid    |

|            | updates have been completed.     |
|------------|----------------------------------|
| Processed  | Contract has been fully          |
|            | processed. Contract may be       |
|            | revised or terminated at this    |
|            | stage.                           |
| Revised    | Contract has been revised by     |
|            | department originator. See job   |
|            | aid on Revisions and             |
|            | Terminations for more            |
|            | information.                     |
| Approvals  | This status is used only when a  |
|            | termination has been submitted   |
|            | and is awaiting Graduate         |
|            | Studies approval. See job aid on |
|            | Revisions and Terminations for   |
|            | more information.                |
| Terminated | Contract has been terminated     |
|            | by department originator and     |
|            | termination has been processed   |
|            | by Graduate Studies. See job aid |
|            | on Revisions and Terminations    |
|            | for more information.            |

Once a contract has been approved, you can view the contract data by searching for the contract and/or clicking on the appropriate contract number in your originator list. You will notice a message saying "Active Contract" at the top of the screen.

On the Assistantship Type tab, you will also notice a button labeled "View Contract," which allows you to view and print the approved contract. (Use your browser's back button to return to the Assistantship Type tab.)

|                  | Student Name: Student ID: Contract number: 134-00 Current Greduct: Student Active |
|------------------|-----------------------------------------------------------------------------------|
| $\langle$        | ***** Active Contract *****                                                       |
|                  | ASSIStation Prove Characteria Requirements Accounting Returns Log                 |
| $\boldsymbol{<}$ | View Contract To return, use browsers Back button                                 |
|                  | Originator.                                                                       |
|                  | Chair/PI/Dept Approver:                                                           |
|                  | Department Org Code: 457A - GRADUATE STUDIES GS                                   |
|                  | Type of Assistantship: Research Assistant                                         |
|                  | TERMINATE CONTRACT Revise Contract                                                |

To make any changes to a contract that is on the "Processed/Revised/Terminated" tab, you will need to either make a revision or a termination (see next job aid).